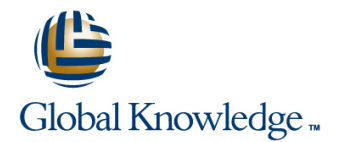

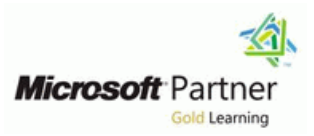

# **T4CRM032 - CRM 2016 In 5 Days Flat**

## **Duration: 5 Days Course Code: T4CRM032**

### Overview:

This course takes an accelerated approach to covering all the major aspects of Microsoft Dynamics CRM, including utilising CRM's Sales, Services and Marketing applications, managing and customising the CRM system to meet specific business requirements, creating and importing automated processes including Workflows and Business Rules.

## Target Audience:

This course is intended for individuals that plan to implement, use, maintain, or support Microsoft Dynamics CRM 2016 in their organization. The training is intended any individuals focused on utilising CRM, including sales representatives, customer service representatives, service schedulers, administrators, office managers, CEOs, and consultants who want to gain a full and complete knowledge of CRM's adaptability and functionality for specific and general business requirements

## Prerequisites:

### **Before attending this course, students must have:**

General knowledge of Microsoft Windows.

General knowledge of Microsoft Office.

# Content:

Module 1: Microsoft Dynamics CRM Concepts Understanding the Process Ribbon and Custom Entity. Additional Entity

- 
- $\blacksquare$  Microsoft Dynamics CRM clients  $\blacksquare$  Assigning Case Records  $\blacksquare$  Lab : Create Custom Entities
- 
- **Application navigation** Views

Module 2: Working with the Application  $\blacksquare$  Working with the Case List and Views

- 
- 
- 

Module 3: Introduction to Sales Management | Module 12: Knowledge Base | Lab: Create and Modify a Global Option

- Customer Scenarios Article Templates
- 

- Lead to Opportunity Process Form and Books and Knowledge Base Articles BehaviorField Mappings in 1:N
- Convert Activity Records to Leads Lab: Managing Knowledge Base Articles Roles.
- 
- 
- Create, Maintain, and Use Competitors
- **Lab: Create and Disqualify a Lead Module 13: Queue Management Module 6: Customising Forms**

### Module 5: Working with Opportunity Records **Queue Management** Form Customisation Overview. Create and

- 
- **Changing Opportunity Status Clients.** Clients.
- 
- Opportunity records. Contracts and Contract Templates Competitor entity.
- Describe the different statuses of an **Creating and Working with Contracts** opportunity. The Using Contracts with Cases The Module 7: Configuring Business Rules
- Use the assign functionality in Microsoft Lab: Resolving a Case with a Contract Dynamics to assign opportunities to other Create a Contract Template Configure Business Rules users. Create a Contract using a Contract Lab : Create a Business Rule
- **Manage opportunities from system views.** Template

Module 6: Working with the Product Catalog  $\Box$  Create and Close an Appointment

- The Microsoft Dynamics CRM Product **Resolve the Case** Views. Create Custom Views. Remove **Catalog Catalog Catalog Catalog Catalog Catalog Catalog Catalog Catalog Catalog Catalog Catalog Catalog Catalog Catalog Catalog Catalog Catalog Catalog Catalog Catalog Catalog Catalog Catalog Catalog Catalog Catalog Catal**
- 
- **Adding and Maintaining Products** Lab in the Lab is a structure of Lab in the Custom Views Lab is a structure of Lab in the Custom Views
- $\blacksquare$  Creating, Maintaining and Using Price Lists  $\blacksquare$  Customer Service Charts and
- 
- 
- Lab: Managing the Product Catalog Lab : Goals and Goal Metrics
- 
- Create a Unit Group associated with the in-Progress Cases Internal Charts. Create and Modify Currency **Dashboards.** The contract of the contract of the contract of the contract of the contract of the contract of the contract of the contract of the contract of the contract of the contract of the contract of the con
- 
- Create a Price List and Price List Item Tied line Lab is the Lab : Create a Dashboard to the Currency Service Scheduling Scenarios
- Module 7: Sales Order Processing Service Scheduling Process

line line line

- 
- 
- $\blacksquare$  Microsoft Dynamics CRM functionality  $\blacksquare$  Case Resolution, Canceling and Deleting an Entity.
	-
- Microsoft Dynamics CRM records **Other Actions on Cases From Forms and Lab : Create a Custom Activity Entity** 
	- Working with the Subject Tree Module 4: Customizing Fields
	-
	-
	-
- **Personal options Resolve the case Status**

- 
- **Basic Record Types** Creating, Approving and Publishing Module 5: Managing Relationships Articles
	- line Base Base Relationships1:N Relationships1:N Relationships1:N
	-
	-
- Create, Maintain, and Use Sales Literature Knowledge Base Article. The Customize Relationship Mappings

- 
- 
- Create Opportunities and Work with **Create a New Public Queue for Incoming** View Forms. Manage Multiple Forms. **Opportunity Form Contact Access Contact Access Contact Access Access Access Access** Mobile

line line

- 
- 
- 
- 
- 
- 
- Open a case and associate a contract Module 8: Customising Views
- 
- **Exercivity a With the Case System Activity a With the Case** Views, Create Custom Views. Remove
- 

### ■ Unit Groups Module 15: Analysis, Reports and Alberta Divide Reports and Lab : Modify a Quick Find View

- Currency Management 
 Currency Management 
→ Currency Management
→ Currency Management
→ Currency Management
→ Currency Management
→ Currency Management
→ Currency Management
→ Currency Management
→ Currency Management
- Creating a Price List Customer Service Goals and Metrics Dashboards
	-
- Create Currency Modify a Goal Metric to Include Create and Modify Charts. Export and

■ Create a Product Create a Custom Chart Module 16: Service Scheduling Lab : Create a Custom Chart

- 
- Service Scheduling Terminology Module 10: Additional Security Options

T4CRM032 www.globalknowledge.co.uk info@globalknowledge.co.uk 01189 123456

## PART ONE **Module 11: Cases** Module 11: Cases Module 3: Customizing Entities

- **Exercise Creating Case Records** Entity Customization Concepts. Create a Menu Options **Properties.** Modifying the Configuration of
	-
	-

- Lab: Case Resolution Processing Field Data Types. Field Display Formats. ■ Customer records 
■ Create a case The Create a case The Field Properties. Customise Existing Addresses **Associate a phone call with the case** Fields. Configure Option Sets. Status and
	- Reason Fields. Delete Fields.
- line line line state in the set of the set of the set of the set of the Set of the Set

- Module 4: Lead Management **Interval 20 Institute Using and Searching the Knowledge Interval 2** Types of Entity RelationshipsCreate Entity
	- Process Ribbon Sending Knowledge Base Articles **RelationshipsConnections and Connection**
- Qualifying and Disqualifying Leads **Create, Submit, and Publish a** Lab : Create New Relationships Lab :

- **Lab: Create and Manage Queues Modify Forms. Quick Create and Quick** 
	-
- Lab: Managing Sales Opportunities Module 14: Contracts Lab : Modify Form Layout and Add Fields ■ Create, work with, close, and reopen line Lab : Create a Role-Based Form for the
- **Adding Line Items (Opportunity Products) to Include Customer Preferences** Auditing Overview Opportunities **Understand Sites and Same-Site** Lab : Configure Field Security
- 
- 
- 
- 

- 
- 
- Creating and Assigning Goal Records Same-Site Requirement Module 12: NEW IN CRM 2016!
- $\blacksquare$  Creating and Recalculating Parent and Child  $\blacksquare$  Create a Service Activity based on a Goal Records Same-Site Requirement Service. Next generation search to make Search to make Search
- **Creating a Rollup Query simpler, and faster!** Simpler, and faster!
- 
- 

- 
- 
- 
- Opportunity List SMS marketing including inbound and enhancements.
- 
- Create a New Dashboard in the Workplace Cortana integration for sales teams recommendations. **Sharing DASHBOARDS, Charts and Interactive generation of HTML in emails Bulk Data Loader for CRM Online including**
- 
- 
- Create a chart. CRM 2016 ships!
- Create a dashboard, and add the advanced find query and chart to it. Module 18: NEW IN CRM 2016 SERVICES!
- $\blacksquare$  Share the dashboard.

- Customer Scenarios **from CRM.** From CRM.
- Customer Service Entities and Record Type One click easy generation of documents
- Resources, Services and Selection Rules | Field Security. Access Team Templates.
- 
- 
- Working with Orders Manage Business Closures Team Template
- Working with Invoices **Explain the Service Activity Scheduling** ■ Lab: Sales Order Process Engine Module 11: Business Process Flows
- $\blacksquare$  Working with Service Activities and the Module 8: Metrics and Goals **Service Calendar** Service Calendar **Business Process Flows** Business Process Flows
- Close, Cancel, or Reschedule a Service Lab : Create a Multi-Entity Business **Configuring Goal Metrics Configuring Goal Metrics Activity Activity Activity** Process Flow
- Configuring Fiscal Periods Lab: Schedule a Service by Using a
	-

## Lab : Goal Management for Individuals Module 17: NEW IN CRM 2016 SALES AND **Document management improvements.** Implement a Goal Metric **MARKETING** MARKETING Solution enhancements.

- Module 9: Sales Analysis **USE 19: Use of pre-formatted Excel templates to** Multi-stream and Single-stream quickly create Excel documents directly Dashboards. ■ Running Built-in Reports **From CRM External Party Access enhancements to**
- **Exporting Sales Information to Excel CONE ONE CONE CONE CONE CRM API and SDK.** Working with Charts and Dashboards from CRM using role based pre-defined  $\Box$  App-to-app deep linking. ■ Working with System Charts from the Word templates Word templates Web Resources and IFRAME
	-
	-
- Lab: Create a New Personal, Sales expand support to include Firefox, Safari Modern web API enhancements including Dashboard **for Mac and Outlook for Mac ......and lots** open industry standard OData v4. ■ Create an advanced find query **more new features we can reveal when**

- New interactive service hub dashboards Module 10: Introduction to Services and formshelp you prioritize workloads
- Management Management **I** Use of pre-formatted Excel templates to quickly create Excel documents directly
	- from CRM using role based pre-defined Word templates.
	- **Next generation Cortana integration for** service teams.
	- Interactive generation of HTML in emails.

## PART TWO

Module 1: Introduction to Customising Microsoft Dynamics CRM 2016

- Customisation or Development? Introduction or Entity Customisation.
- Lab: Create a Solution and publisher

Module 2: Building a Security Model in Microsoft Dynamics CRM 2016

**Introduction to Business Units. Overview** of Security Roles. User Management Overview. Team Management Overview, ■ Teams and Sharing. Manage Security

- 
- 
- Quote Management Lab : Create and Configure an Access Lab : Create and Configure an Access

- 
- 

- 
- 
- 
- **Interactive Service Hub including**
- 
- 
- 
- **Nonting with Dashboards outbound campaigns Next generation** Data Performance Dashboard optimization **D** 
	- Advanced Find Queries New CRM app for Outlook included recurring data import/export.
		-

Roles for Users and Teams. **Lab: Configure Security Roles** Lab: Configure User Access

# Further Information:

For More information, or to book your course, please call us on Head Office 01189 123456 / Northern Office 0113 242 5931

info@globalknowledge.co.uk

[www.globalknowledge.co.uk](http://www.globalknowledge.co.uk)

Global Knowledge, Mulberry Business Park, Fishponds Road, Wokingham Berkshire RG41 2GY UK